# **VENTAJAS DE UTILIZAR PIRATEBOX**

- Protege la privacidad y la seguridad de los usuarios.
- Accesos a la información.
- Compartir recursos digitales
- Es fácil de utilizar
- Su implementación es económica
- Utiliza software libre
- Libre acceso
- No requieren inicios de sesión, ni datos de usuario.

## **TE GUSTARÍA SABER MÁS SOBRE PIRATEBOX VISITA:**

# **Página oficial:**

- <https://piratebox.cc/>
- [http://wiki.daviddarts.com](http://wiki.daviddarts.com/PirateBox_DIY) [/PirateBox\\_DIY](http://wiki.daviddarts.com/PirateBox_DIY)
- [https://piratebox.cc/raspb](https://piratebox.cc/raspberry_pi:diy:manual) [erry\\_pi:diy:manual](https://piratebox.cc/raspberry_pi:diy:manual)
- [https://www.raspberrypi.o](https://www.raspberrypi.org/downloads/) [rg/downloads/](https://www.raspberrypi.org/downloads/)

**¡Su propia Internet portátil sin conexión!**

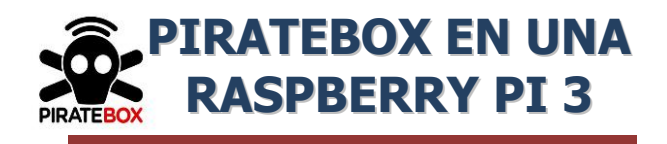

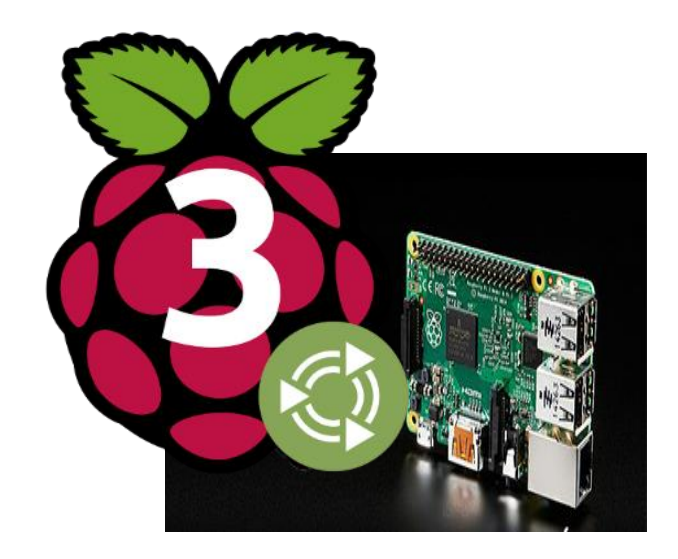

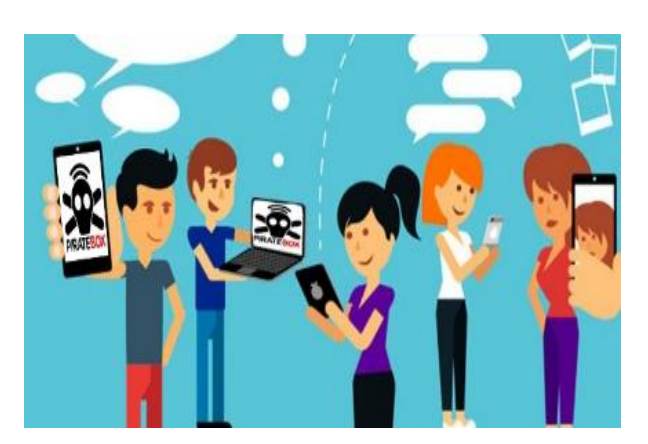

**ii COMPARTIR** NO ES ROBAR !!

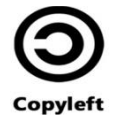

# **¿QUÉ ES PIRATEBOX?**

**Piratebox** es un software que permite crear una red inalámbrica sin conexión a internet diseñada para compartir archivos, utiliza software libre para crear un entorno donde la gente pueda anónimamente chatear y compartir: imágenes, video, audio, documentos, o cualquier otro contenido

# **¿QUIÉN CREO PIRATEBOX?**

multimedia.

Piratebox fue diseñado en 2011 por David Darts, bajo la licencia de arte libre y su desarrollo es gran parte mantenido por Matthias Strubel. El proyecto cuenta con el apoyo activo de desarrolladores y evaluadores de todo el mundo.

Piratebox fue creado con el objetivo de facilitar la información y el intercambio de datos entre amigos y miembros de la comunidad local libremente del dominio público.

### **HERRAMIENTAS A UTILIZAR PARA MONTAR PIRATEBOX EN UNA RASPBERRY PI:**

### **Rasberrypi 3**

Es un computador de placa, computador de placa única o computador de placa simple (SBC) del tamaño de una tarjeta de crédito una diminuta placa base de 85 x 54 milímetros en el que se aloja un chip Broadcom BCM2837 ARMv8 de 64bits con 1.2 GHz de velocidad, mucho más rápido y con mayor capacidad de procesamiento que sus antecesores.

Además, la nueva Raspberry Pi 3 integra el chip BCM43143 que la dota con conectividad Wifi /b/g/n y Bluetooth 4.1 de bajo consumo y cuenta con administración de energía mejorada que permite trabajar con más dispositivos USB externos.

# **DESCRIPCIÓN DE LA RASPBERRY PI**

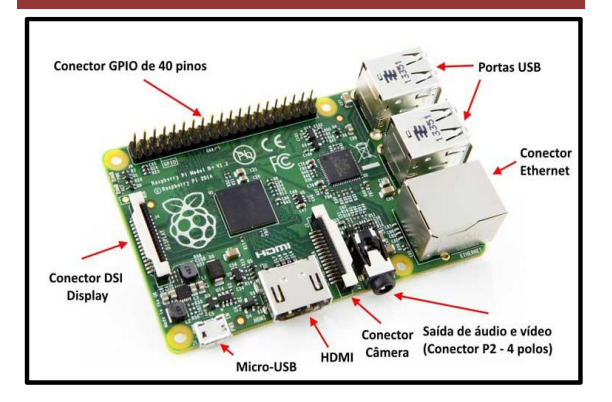

## **PROCESOS A SEGUIR PREVIA A LA INSTALACIÓN DE PIRATEBOX**

- Preparar la microsd con el sistema operativo a instalar.
- Extraer la imagen del sistema operativo a la memoria.
- Conectar la microsd en el puerto de la Raspberry pi y posteriormente conecte a la corriente.
- Inmediatamente comenzara el proceso de instalación del sistema operativo.
- **Instalación de paquetes necesarias que requiere PirateBox:**
- $\Rightarrow$  lighttpd
- **→** python (instalado por defecto en la mayoría de las distribuciones)
- hostapd
- $\Rightarrow$  dnsmasq
- $\supset$  iw
- $\supset$  minidlna
- Instalación de Scripts de Piratebox.
- **■** Instalación de la imagen.
- Cambiar la configuración de red.
- Activar la imagen de Kareha y el tablero de discusión.
- Activar Funcionalidad Timesave.
- Habilitar PirateBox para el inicio del sistema.